# EPSON STYLUS. OFFICE BX600FW/OFFICE TX600FW/SX600FW Series [Guida fax](#page-9-0)

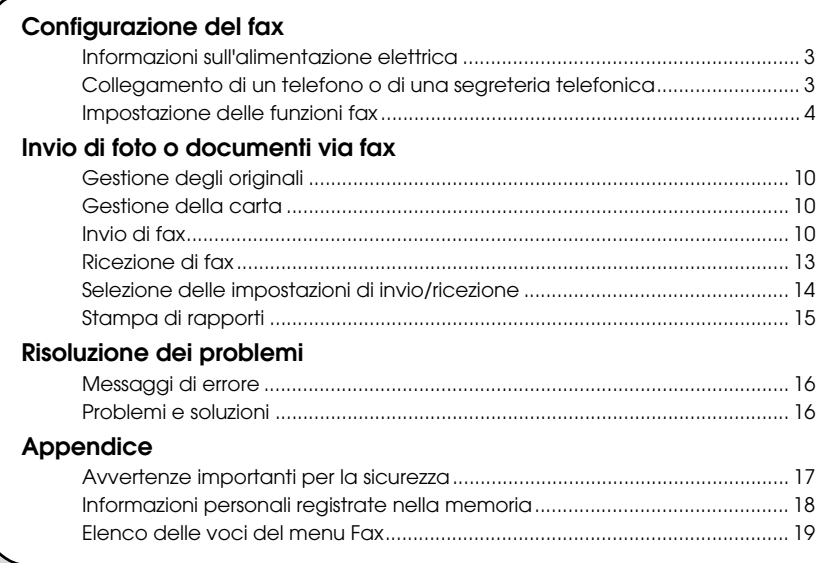

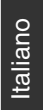

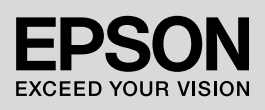

### **Convenzioni usate nel manuale**

Durante la lettura delle istruzioni, prestare attenzione alle linee guida riportate di seguito:

w **Avvertenza:** osservare attentamente le avvertenze per evitare lesioni personali.

**Attenzione:** osservare attentamente i messaggi di attenzione per evitare danni alle apparecchiature.

**Nota:** le note contengono importanti informazioni riguardanti la stampante.

**Suggerimento:** i suggerimenti sono consigli per l'uso della stampante.

# **Informazioni sul copyright**

Nessuna parte di questa pubblicazione può essere riprodotta, memorizzata in sistemi informatici o trasmessa in qualsiasi forma o con qualsiasi mezzo, elettronico, meccanico, con fotocopie, registrazioni o altro mezzo, senza il preventivo consenso scritto di Seiko Epson Corporation. Le informazioni qui contenute riguardano solo questo prodotto. Epson non è responsabile per l'utilizzo di queste informazioni con altre stampanti.

Né Seiko Epson Corporation né le sue società affiliate potranno essere ritenute responsabili verso l'acquirente di questo prodotto o verso terzi per danni, perdite, costi o spese sostenuti o patiti in conseguenza di: incidenti, uso errato o improprio di questo prodotto oppure modifiche, riparazioni o alterazioni non autorizzate effettuate sullo stesso o (esclusi gli Stati Uniti) mancata stretta osservanza delle istruzioni operative e di manutenzione di Seiko Epson Corporation.

Seiko Epson Corporation non potrà essere ritenuta responsabile per danni o problemi originati dall'uso di accessori o materiali di consumo diversi da quelli designati come prodotti originali Epson o prodotti approvati Epson da parte di Seiko Epson Corporation.

Seiko Epson Corporation non potrà essere ritenuta responsabile per eventuali danni derivanti da interferenze elettromagnetiche verificatesi in seguito all'uso di cavi di interfaccia diversi da quelli specificati come prodotti approvati Epson da parte di Seiko Epson Corporation.

EPSON® è un marchio registrato ed EPSON STYLUS™ ed Exceed Your Vision sono marchi di Seiko Epson Corporation.

**Avviso generale:** gli altri nomi di prodotto qui riportati sono utilizzati solo a scopo identificativo e possono essere marchi dei rispettivi proprietari. Epson non rivendica alcun diritto su detti marchi.

Questo prodotto consente di inviare fax mediante la composizione del numero di fax del destinatario o la selezione di una voce dall'elenco di numeri rapidi. È possibile personalizzare l'intestazione dei fax e selezionare varie impostazioni per la stampa di rapporti e per l'invio e la ricezione. È inoltre possibile impostare il prodotto per la ricezione automatica dei fax o per la ricezione solo a seguito di conferma da parte dell'utente.

# **Informazioni sull'alimentazione elettrica**

# *Spegnimento del fax*

Quando il fax viene spento, i seguenti dati registrati nella memoria temporanea vengono cancellati:

- ❏ Dati di ricezione fax
- ❏ Dati registrati in **Delayed Fax (Invia fax dopo)**
- ❏ Dati ricomposti

Inoltre, quando il fax resta spento per periodi di tempo prolungati, è possibile che l'orologio venga reimpostato e questo può causare irregolarità di funzionamento. All'accensione del fax, controllare lo stato dell'orologio.

# *Funzione di risparmio energia*

Dopo 13 minuti di inattività, il display viene disattivato al fine di risparmiare energia.

Premere un tasto qualsiasi (ad eccezione di **① On**) per ripristinare lo stato precedente del display.

Vedere inoltre la sezione "Riavvio automatico dopo un'interruzione di corrente" nella *Guida d'uso generale*.

# **Collegamento di un telefono o di una segreteria telefonica**

Effettuare i passaggi che seguono per collegare il prodotto a una linea telefonica o ISDN e collegare alla stessa linea anche un telefono o una segreteria telefonica con cui rispondere alle chiamate vocali.

### *Collegamento della linea telefonica*

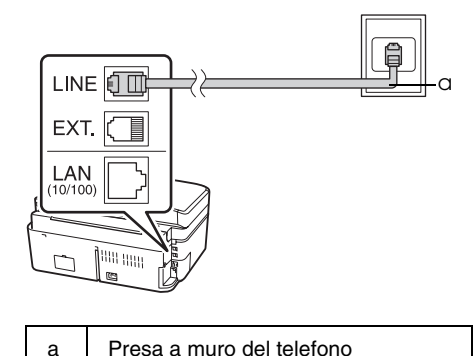

# *Collegamento della linea telefonica a una segreteria telefonica*

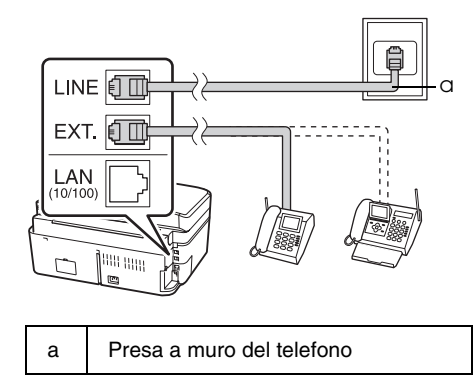

# *Collegamento della linea DSL*

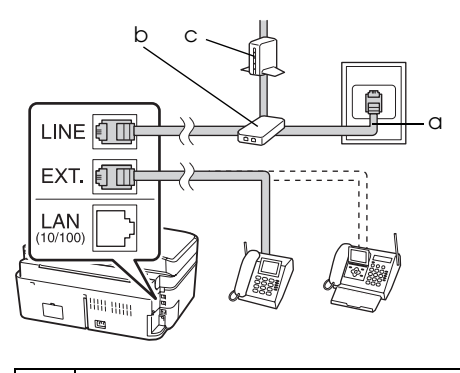

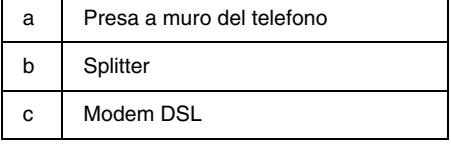

Vedere la documentazione fornita con il modem DSL.

# *Collegamento della linea ISDN (un numero di telefono)*

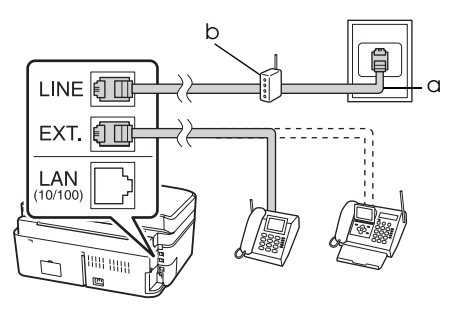

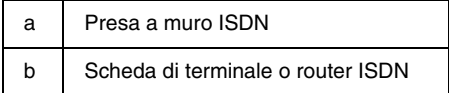

Vedere la documentazione fornita con la scheda di terminale o il router ISDN.

# *Collegamento della linea ISDN (due numeri di telefono)*

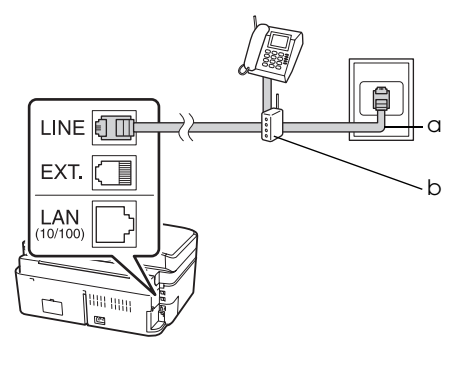

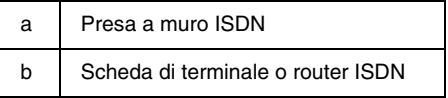

Vedere la documentazione fornita con la scheda di terminale o il router ISDN.

# **Impostazione delle funzioni fax**

Prima di inviare o ricevere fax, è possibile creare un'intestazione fax, selezionare le preferenze fax e impostare un elenco di numeri rapidi o di composizione gruppo per i numeri di fax utilizzati con maggiore frequenza.

# *Verifica dell'area geografica selezionata*

Prima di usare il prodotto, selezionare la propria regione geografica.

- 1. Premere ◀ o ▶ per selezionare **i Setup**, quindi premere **OK**.
- 2. Premere  $\triangleleft$  o  $\triangleright$  per selezionare **Printer Setup (Impost. stampante)** e poi premere **OK**.

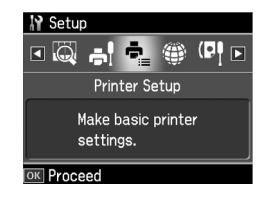

- 3. Premere  $\triangle$  o  $\nabla$  per selezionare **Country/Region (Paese/Area)**, quindi premere **OK**.
- 4. Per cambiare l'area geografica, utilizzare i pulsanti  $\Delta$  o  $\nabla$  fino a selezionare l'area desiderata.
- 5. Premere **OK**. Viene visualizzata una schermata informativa.
- 6. Selezionare **Yes (Sì)** per modificare l'area geografica e premere **OK**.

#### **Nota**

- ❏ Per annullare la modifica dell'area geografica, selezionare **No** e poi premere **OK**.
- ❏ Quando si modifica l'area geografica, vengono ripristinate le impostazioni fax predefinite.
- 7. Premere **Home** per tornare alla schermata iniziale.

### *Cambio della modalità di ricezione*

Quando è collegato un telefono con segreteria telefonica, è possibile impostare il tempo di risposta per il telefono e per il prodotto; la connessione viene effettuata dopo l'effettiva risposta del fax o del chiamante. Se si tratta di un fax, è possibile impostare il prodotto sulla ricezione automatica.

#### **Nota**

**Rings to Answer (SquilliRisposta):** in base all'area geografica, questa impostazione potrebbe non essere disponibile o l'intervallo dei valori potrebbe risultare diverso.

- 1. Premere **◀** o ▶ per selezionare **i? Setup** quindi premere **OK**.
- 2. Premere  $\triangleleft$  o  $\triangleright$  per selezionare Fax **Setting (Impost. fax)** e poi premere **OK**.
- 3. Premere  $\triangle$  o  $\nabla$  per selezionare **Communication (Comunicazione)**, quindi premere **OK**.
- 4. Premere **▲** o ▼ per selezionare **Rings to Answer (SquilliRisposta)**, quindi premere  $\blacktriangleright$ .
- 5. Premere  $\triangle$  o  $\nabla$  per impostare il numero di squilli prima della risposta, quindi premere **OK**.
- 6. Accertarsi che la segreteria telefonica sia impostata su un numero di squilli inferiore rispetto all'impostazione **Rings to Answer (SquilliRisposta)**. Per informazioni, consultare la documentazione del telefono stesso.
- 7. Premere [**Auto Answer/Space**] e attivare la modalità Auto Answer.
- 8. Premere **OK**.
- 9. Premere **Home** per tornare alla schermata iniziale.

Ad esempio, usare la seguente procedura se **Rings to Answer (SquilliRisposta)** è impostato su cinque e la segreteria telefonica su quattro.

#### **Quando si risponde al telefono prima del quarto squillo, o quando la segreteria telefonica risponde al quarto squillo**

Se la chiamata proviene da un fax, questo viene automaticamente connesso al prodotto e ha inizio la ricezione del fax.

Se la chiamata proviene da un chiamante, il telefono può essere usato normalmente oppure il chiamante può lasciare un messaggio nella segreteria telefonica.

#### **Se si arriva al quinto squillo quando il telefono collegato non è dotato di segreteria telefonica, oppure la segreteria telefonica è spenta**

Il prodotto effettua la connessione alla linea telefonica. Se la chiamata proviene da un fax, il prodotto riceve la chiamata e ha inizio la ricezione del fax.

Il prodotto effettua la conne[ssione alla linea](#page-12-1)  [telefonica. Se la chiamata pro](#page-12-1)viene da un chiamante, il prodotto entra ugualmente in modalità fax.

#### **Nota**

- ❏ All'avvio della ricezione automatica di un fax, la linea telefonica viene passata dal telefono al prodotto e il telefono risulta quindi disconnesso. Durante la ricezione di un fax, agganciare il telefono e attendere il completamento dell'operazione.
- ❏ Se la modalità Auto Answer è disattivata, è possibile ricevere il fax manualmente sollevando il ricevitore. (→ "Ricezione manuale di fax" a pagina 13)

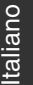

### <span id="page-5-0"></span>*Utilizzo dei pulsanti del pannello di controllo in modalità Fax*

Per l'inserimento di numeri e caratteri in modalità Fax, è possibile usare i seguenti pulsanti e i tasti numerici.

**Immissione del numero da comporre**

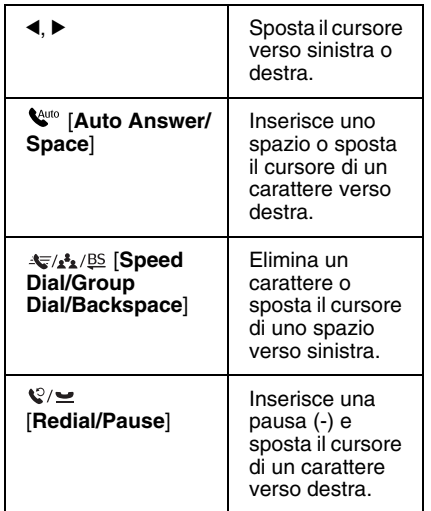

**Immissione di caratteri**

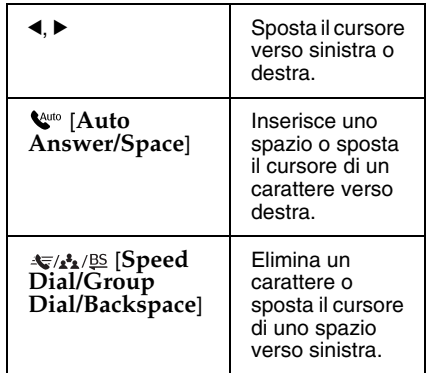

# *Creazione dei dati di intestazione*

Prima di inviare o ricevere fax, è possibile creare un'intestazione fax, impostando ad esempio il proprio numero di telefono o il proprio nome.

#### **Immissione dei dati di intestazione**

- 1. Premere **◀ o ▶** per selezionare **N** Setup quindi premere **OK**.
- 2. Premere < o > per selezionare **Fax Setting (Impost. fax)** e poi premere **OK**.

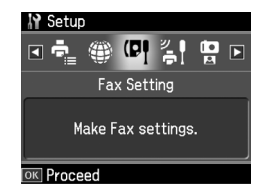

- 3. Premere ▲ o ▼ per selezionare **Header (Intestaz.)**, quindi premere **OK**.
- 4. Selezionare **Fax Header (Intest.Fax)** quindi premere **OK**. Viene v[isualizzata](#page-5-0)  [la schermata per l'immissione dei dati](#page-5-0)  [dell'intestazione.](#page-5-0)

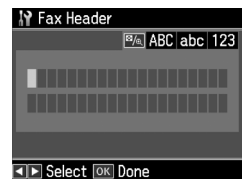

- 5. Per specificare i dati dell'intestazione, usare il tastierino numerico e i pulsanti del pannello di controllo (→ "Utilizzo dei pulsanti del pannello di controllo in modalità Fax" a pagina 6). È possibile immettere fino a un massimo di 40 caratteri.
- 6. Premere **OK**. Si tornerà alla schermata **Header (Intestaz.)**.

#### **Impostazione del proprio numero telefonico**

Dopo aver inserito i dati di intestazione, è possibile impostare o modificare le impostazioni del numero di telefono.

1. Premere ▼ dopo avere selezionato **Your Phone Number (Nr. telefono)** dal menu Header (Intestaz.) [e quindi](#page-5-0)  premere **OK**. Viene visualizzata la [schermata per l'immissione del numero](#page-5-0)  di telefono.

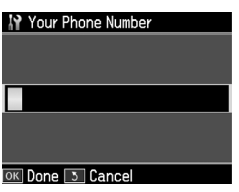

2. Per immettere il numero telefonico, usare il tastierino numerico e i pulsanti<br>del pannello di controllo (♥ "Utilizzo dei pulsanti del pannello di controllo in modalità Fax" a pagina 6). È possibile immettere fino a un massimo di 20 cifre.

#### **Nota**

Per l'inserimento del numero telefonico, il tasto "\*" non funziona e il tasto "#" funziona come un tasto "+" (per numeri internazionali).

- 3. Premere **OK**. Si tornerà alla schermata **Header (Intestaz.)**.
- 4. Premere **Home** per tornare alla schermata iniziale.

#### **Impostazione della data e dell'ora**

Se non è ancora stata impostata la data o l'ora o se si desidera modificare le impostazioni, è possibile farlo utilizzando il menu Printer Setup (Impost. stampante).

- 1. Premere **◀** o ▶ per selezionare **N** Setup, quindi premere **OK**.
- 2. Premere ◀ o ▶ per selezionare **Printer Setup (Impost. stampante)** e poi premere **OK**.
- 3. Premere  $\triangle$  o  $\nabla$  per selezionare **Date/Time (Data/Ora)**, quindi premere **OK**.

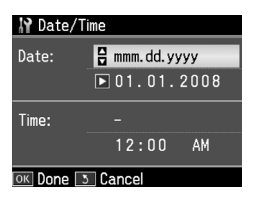

- 4. Premere  $\triangle$  o  $\nabla$  per selezionare il tipo di data, quindi premere  $\blacktriangleright$ .
- 5. Per modificare la data, servirsi del tastierino numerico.
- 6. Premere  $\triangle$  o  $\nabla$  per impostare la visualizzazione dell'ora su 12 o 24 ore, quindi premere  $\blacktriangleright$ .
- 7. Per modificare l'ora, servirsi del tastierino numerico.
- 8. Se è stato selezionato 12h, utilizzare i pulsanti  $\blacktriangle$  o  $\nabla$  per selezionare AM o PM.
- 9. Premere **OK**. Si tornerà alla schermata **Date/Time (Data/Ora)**.
- 10.Premere **Home** per tornare alla schermata iniziale.

#### **Nota**

Per selezionare l'ora legale, impostare **Daylight Saving Time (Ore risparmio diurne)** su **On**.

#### *Impostazione dell'elenco dei numeri rapidi*

È possibile creare un elenco di numeri rapidi contenente fino a 60 numeri di fax, che potranno essere richiamati rapidamente per l'invio di un fax. È inoltre possibile aggiungere nomi con cui identificare i vari destinatari e stampare l'elenco dei numeri rapidi.

# Italiano

#### **Creazione di un nuovo elenco di numeri rapidi**

- 1. Premere **◀** o ▶ per selezionare **it** Setup quindi premere **OK**.
- 2. Premere  $\triangleleft$  o  $\triangleright$  per selezionare **Fax Setting (Impost. fax)** e poi premere **OK**.

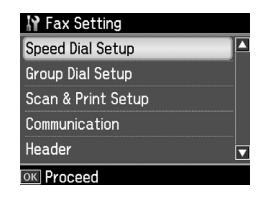

3. Premere **OK** per selezionare **Speed Dial Setup (Seleziona nr. rapido)**.

4. Selezionare **Create (Crea)**, quindi premere **OK**. Vengono visualizzati i numeri disponibili per le voci dei numeri rapidi.

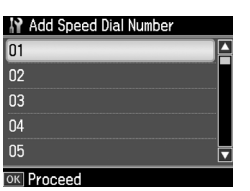

- 5. Selezionare o digitare il numero rapido da registrare. È possibile registrare fino a un massimo di 60 voci.
- [6. Premere](#page-5-0) **OK**.
- [7. Per immettere il numero](#page-5-0) di telefono, utilizzare il tastierino numerico e i pulsanti del pannello di controllo (& "Utilizzo dei pulsanti del pannello di controllo in modalità Fax" a pagina 6). È possibile immettere fino a un massimo di 64 cifre.
- 8. Premere **OK**.
- 9. Per specificare il nome del destinatario associato al numero rapido, usare il tastierino numerico e i pulsanti del<br>pannello di controllo (➡ "Utilizzo dei pulsanti del pannello di controllo in modalità Fax" a pagina 6). È possibile immettere fino a un massimo di 30 caratteri.
- 10.Premere **OK**. Si tornerà alla schermata **Create (Crea)**.
- 11.Per aggiungere un'altra voce di numero rapido, premere **OK** e ripetere i passaggi da 5 a 10.
- 12.Premere **Home** per tornare alla schermata iniziale.

#### **Modifica di una voce di numero rapido**

1. Selezionare **Edit (Modif.)** dal menu Speed Dial Setup (Setup nr. rapido), quindi premere **OK**. Vengono visualizzati i numeri rapidi registrati.

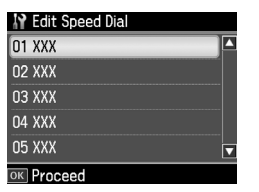

- [2. Selezionare o digitare il numero rapido](#page-5-0)  [da modificare, quindi pre](#page-5-0)mere **OK**.
- 3. Per modificare il numero telefonico, usare il tastierino numerico e i pulsanti del pannello di controllo (→ "Utilizzo dei pulsanti del pannello di controllo in modalità Fax" a pagina 6).
- 4. Premere **OK**.
- 5. Per modificare il nome del destinatario associato al numero rapido, usare il tastierino numerico e i pulsanti del pannello di controllo (& "Utilizzo dei pulsanti del pannello di controllo in modalità Fax" a pagina 6).
- 6. Premere **OK**. Si ritornerà alla schermata **Speed Dial Setup (Setup nr. rapido)**.
- 7. Premere **Home** per tornare alla schermata iniziale.

#### **Eliminazione di una voce di numero rapido**

1. Selezionare **Delete (Elimina)** dal menu Speed Dial Setup (Setup nr. rapido), quindi premere **OK**. Vengono visualizzati i numeri rapidi registrati.

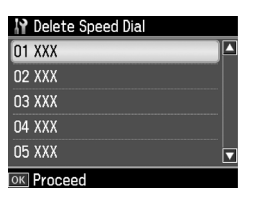

- 2. Selezionare o digitare il numero rapido da eliminare, quindi premere **OK**.
- 3. Viene visualizzata una schermata di conferma. Selezionare **Yes (Sì)** per eliminare le impostazioni e premere **OK**. Si ritornerà alla schermata **Speed Dial Setup (Setup nr. rapido)**. **Nota**

Per eliminare definitivamente le impostazioni, selezionare **No** e poi premere **OK**.

4. Premere **Home** per tornare alla schermata iniziale.

# *Impostazione dell'elenco di composizione gruppo*

L'elenco di composizione gruppo consente di inviare lo stesso fax a diversi numeri.

Prima di creare una voce di composizione gruppo, è necessario registrare un numero di fax come voce di numero rapido. È possibile registrare fino a un massimo di 60 voci associate a numeri rapidi e composizioni gruppo.

#### **Creazione di un nuovo elenco di composizioni gruppo**

- 1. Premere **◀ o ▶** per selezionare **N** Setup e quindi premere **OK.**
- 2. Premere  $\triangleleft$  o  $\triangleright$  per selezionare **Fax Setting (Impost. fax)** e poi premere **OK**.
- 3. Premere ▼ per selezionare Group Dial **Setup (Impost. CompGruppo)** e poi premere **OK**.
- 4. Selezionare **Create (Crea)**, quindi premere **OK**. Vengono visualizzati i numeri disponibili per le voci di composizione gruppo.

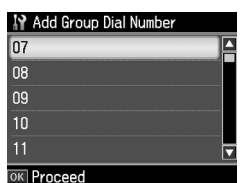

- 5. Selezionare o digitare il numero di composizione gruppo da registrare.
- 6. Premere **OK**. Sul display verrà visualizzato **Enter Name (Imm. nome)**.
- 7. Immettere il nome della voce di composizione gruppo (massimo 30 caratteri) utilizzando il tastierino numerico. Utilizzare i tasti numerici per immettere lettere dalla A alla Z (maiuscole o minuscole), numeri da 0 a 9 e vari simboli.
- 8. Premere **OK**.
- 9. Premere  $\triangle$  o  $\nabla$  per selezionare il numero rapido da registrare nell'elenco di composizione gruppo.
- 10. Premere  $\triangleright$  per aggiungere il numero rapido alla composizione gruppo.

#### **Nota**

Premere  $\blacktriangleleft$  per annullare l'aggiunta del numero rapido selezionato.

- 11.Ripetere i passaggi 9 e 10 per aggiungere altri numeri rapidi all'elenco di composizione gruppo. È possibile registrare fino a un massimo di 30 numeri rapidi in una composizione gruppo.
- 12.Premere **OK** per terminare la creazione dell'elenco di composizione gruppo.
- 13.Premere **Home** per tornare alla schermata iniziale.

#### **Modifica di una voce di composizione gruppo**

- 1. Selezionare **Edit (Modif.)** dal menu Group Dial Setup (Impost. CompGruppo), quindi premere **OK**. Vengono visualizzati i numeri disponibili per le voci di composizione gruppo.
- 2. Selezionare o digitare il numero di composizione gruppo da modificare.
- 3. Per modificare l'elenco di composizione gruppo, ripetere i passaggi da 6 a 13 della precedente sezione.

#### **Eliminazione di una voce di composizione gruppo**

- 1. Selezionare **Delete (Elimina)** dal menu Group Dial Setup (Impost. CompGruppo), quindi premere **OK**. Vengono visualizzati i numeri disponibili per le voci di composizione gruppo.
- 2. Selezionare o digitare il numero di composizione gruppo da eliminare, quindi premere **OK**.
- 3. Viene visualizzata una schermata di conferma. Selezionare **Yes (Sì)** per eliminare le impostazioni e premere **OK**.

#### **Nota**

Per eliminare definitivamente le impostazioni, selezionare **No** e poi premere **OK**.

4. Premere **Home** per tornare alla schermata iniziale.

# **Invio di foto o documenti via fax**

# **Gestione degli originali**

Per l'invio di fax, è possibile selezionare l'alimentatore documenti automatico o il piano di lettura. Per informazioni, vedere "Posizion[amento degli originali](#page-13-0)  [nell'alimentatore documenti](#page-13-0) automatico" e "Posizionamento degli originali sul piano di lettura" nella *Guida d'uso generale*.

# **Gestione della carta**

<span id="page-9-0"></span>Prima di ricevere un fax, caricare carta comune in formato A4 nell'alimentatore. Per informazioni, vedere "Caricamento della carta" nella *Guida d'uso generale*. Assicurarsi inoltre che l'opzione Auto Reduction (Autoriduzione) sia impostata su **On** (→ "Selezione delle impostazioni di invio/ricezione" a pagina 14).

#### **Nota**

<span id="page-9-1"></span>Se le pagine fax in arrivo sono più grandi del formato carta A4, la dimensione del fax viene ridotta in modo da fare rientrare una o più pagine su un singolo foglio, in base all'impostazione selezionata per Auto Reduction (Autoriduzione).

# **Invio di fax**

Prima di inviare un fax, collocare l'originale nell'alimentatore documenti automatico o sul piano di lettura. Quindi, per inviare il fax, immettere un numero di fax, ricomporre il precedente numero di fax o selezionare una voce dall'elenco di numeri rapidi.

# *Immissione o ricomposizione di un numero di fax*

1. Premere **Home** per selezionare  $\otimes$  **Fax** e poi premere **OK**.

#### **Nota**

Se si posiziona l'originale nell'alimentatore documenti automatico, viene visualizzata l'icona **ADF**.

2. Per immettere il numero di fax, servirsi del tastierino numerico. È possibile immettere fino a un massimo di 64 cifre.

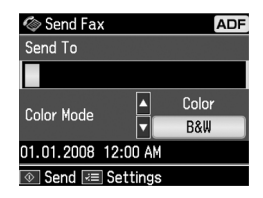

Per ricomporre l'ultimo numero fax utilizzato, invece di immettere il numero è sufficiente premere

[**Redial/Pause**]. L'ultimo numero fax composto viene visualizzato sul display LCD.

#### **Nota**

- ❏ [Se](#page-11-0) si desidera modificare il Color Mode (Modo Colore), premere  $\triangle$  o  $\nabla$  per selezionare **Color (Col.)** o **B&W (B/N)**.
- ❏ Se si desidera modificare la risoluzione o il contrasto, premere  $\equiv$  Menu, in modo che venga visualizzato **Fax Send Setting (Impost. invio fax)** e poi premere OK. Premere **A** o  $\overline{\mathbf{v}}$  per selezionare la voce che si desidera modificare e poi premere  $\blacktriangleright$ . È possibile modificare queste impostazioni.
- ❏ È inoltre possibile impostare l'ora in cui si desidera venga inviato un fax (→ "Trasmissione con timer" a pagina  $12)$
- 3. Premere **OK**. Viene visualizzata la schermata per l'immissione dei dati di invio.
- 4. Premere  $\otimes$  **Start**.

#### **Nota**

- ❏ Poiché i fax a colori non vengono registrati nella memoria, la stampante compone il numero di fax e invia il documento in tempo reale.
- ❏ Se il fax del destinatario è in grado di stampare solo in bianco e nero, i dati del fax vengono automaticamente inviati in bianco e nero, a prescindere dalla selezione di **Color (Col.)** o **B&W (B/N)**.

Italiano

*Invio di foto o documenti via fax 11*

- ❏ In qualsiasi momento è possibile annullare l'invio del fax premendo y **Stop/Clear**.
- 5. Se si utilizza il piano di lettura, dopo la scansione dell'originale viene visualizzata la seguente schermata.

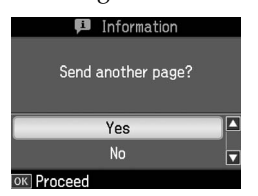

Per inviare un'altra pagina, premere  $\triangle$  o  $\nabla$  per selezionare Yes (Si), quindi aprire il coperchio documenti, rimuovere il primo originale, inserire l'originale successivo e chiudere il coperchio documenti. Premere **OK** per inviare per fax la pagina successiva. Ripetere questi passaggi per inviare eventuali altre pagine.

Se non vi sono altre pagine da inviare, premere  $\triangle$  o  $\nabla$  per selezionare **No.** 

#### **Nota**

- ❏ Se il numero di fax risulta occupato o se si verifica un problema di connessione, viene visualizzata una schermata informativa di ricomposizione e dopo un minuto il numero viene nuovamente composto. Attendere che venga effettuata la ricomposizione automatica, oppure premere  $\sqrt{e}$  [**Redial/Pause**] durante il periodo di attesa per la ricomposizione per ricomporre il numero immediatamente.
- ❏ I documenti di cui è stata eseguita la scansione fino a questo momento verranno trasmessi dopo 20 secondi.

### *Numeri di fax rapidi o di composizione gruppo*

- 1. Premere **Home** per selezionare  $\otimes$  **Fax** e poi premere **OK**.
- 2. Premere  $\frac{1}{2}$ **/** $\frac{1}{2}$ / $\frac{15}{2}$  [Speed Dial/Group **Dial/Backspace**] per selezionare **Speed Dial List (Elen. num. rap.)** o **Group Dial List (El. CompGruppo)**.
- 3. Premere  $\triangle$  o  $\nabla$  per selezionare il numero a cui si desidera inviare il fax e premere **OK**.

Premere **OK**. Viene visualizzata la schermata per l'immissione dei dati di invio.

4. Per inviare il fax, ripetere i passaggi 4 e 5 della precedente sezione.

#### **Nota**

Se si utilizza l'elenco di composizione gruppo, è disponibile solo la modalità B&W (B/N).

# *Trasmissione di fax*

La trasmissione di fax consente di inviare lo stesso fax a diversi numeri utilizzando numeri rapidi o composizioni gruppo, utilizzando la ricomposizione automatica o immettendo un numero di telefono. È possibile inviare lo stesso fax a un massimo di 30 numeri di telefono.

- 1. Premere **Home** per selezionare  $\otimes$  **Fax** e poi premere **OK**.
- 2. Premere  $\equiv$  **Menu**.
- 3. Premere ▶ per selezionare **Broadcast Fax** e poi premere **OK**. Se non occorre immettere direttamente il numero del destinatario, andare al passaggio 6.
- 4. Premere  $\triangleright$  per aggiungere i numeri di telefono mediante il tastierino numerico.
- 5. Premere **OK**. Se si desidera aggiungere un altro numero di telefono, premere  $\blacktriangledown$ e ripetere i passaggi da 4 a 5.
- 6. Premere  $\leq$  **Speed Dial/Group Dial/Backspace**] per selezionare il menu Speed Dial List (Elen. num. rap.). Se non occorre utilizzare la composizione rapida, andare al passaggio 8.
- 7. Premere  $\triangle$  o  $\nabla$  per selezionare un numero e poi premere  $\blacktriangleright$  per aggiungere i numeri di telefono. Viene visualizzata la schermata seguente: Ripetere queste operazioni per aggiungere altri numeri.

#### **Nota**

Per annullare l'aggiunta di un numero, premere  $\triangleleft$ .

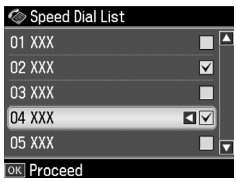

- 8. Premere  $\blacktriangleleft$  **A**<sup>1</sup> is [Speed Dial/Group **Dial/Backspace**] per selezionare il menu Group Dial List (El. CompGruppo). Se non occorre utilizzare la composizione di gruppo, andare al passaggio 10.
- 9. Premere  $\triangle$  o  $\nabla$  per selezionare un numero e poi premere▶ per aggiungere i numeri di telefono. Viene visualizzata la schermata seguente: Ripetere queste operazioni per aggiungere altri numeri.

#### **Nota**

Per annullare l'aggiunta di un numero, premere  $\blacktriangleleft$ .

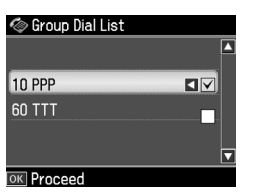

10.Premere **OK**. Viene visualizzata una schermata di conferma. Se si desidera modificare il numero specificato, premere y **Back** e ripetere i passaggi da 4 a 10.

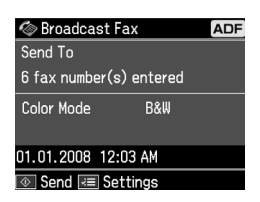

#### <span id="page-11-0"></span>**Nota**

Non è possibile modificare il Modo Colore durante la Trasmissione di fax.

11.Eseguire i passaggi 4 e 5 descritti nella sezione "Immissione o ricomposizione di un numero di fax" a pagina 10.

#### **Nota**

Se si utilizza la Trasmissione di fax, è disponibile solo la modalità B&W (B/N).

### *Trasmissione con timer*

È possibile impostare l'ora di invio del fax.

- 1. Eseguire i passaggi da 1 a 2 della sezione Immissione o ricomposizione di un<br>numero di fax (➡ "Immissione o ricomposizione di un numero di fax" a pagina 10). Per selezionare i numeri di fax è inoltre possibile utilizzare gli elenchi di numeri rapidi o composizioni gruppo.
- 2. Premere  $\equiv$  **Menu** per visualizzare **Fax Send Settings (Impost. invio fax)** e poi premere **OK**.
- 3. Premere  $\triangle$  o  $\nabla$  per selezionare **Delayed Fax (Invia fax dopo)**, quindi premere $\blacktriangleright$ .
- 4. Premere  $\triangle$  o  $\nabla$  per selezionare On, quindi premere $\blacktriangleright$ .
- 5. Impostare l'ora di invio del fax, quindi premere **OK**.
- 6. Si tornerà alla schermata **Fax Send Settings (Impost. invio fax)** e poi premere **OK**.

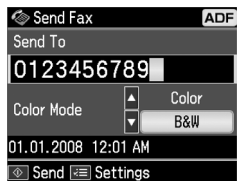

7. Premere  $\otimes$  **Start** per prenotare un fax.

Una volta effettuata la scansione del documento, il fax viene trasmesso all'ora specificata.

#### **Nota**

In qualsiasi momento è possibile annullare l'invio del fax premendo  $\otimes$  **Stop/Clear**.

### *Invio di fax dal telefono collegato*

Se al prodotto è collegato un telefono, è possibile inviare i dati fax dopo l'avvenuta connessione.

1. Collocare l'originale nell'alimentatore documenti automatico o sul piano di lettura.

2. Comporre il numero dal telefono collegato alla stampante. Viene [visualizzata la schermata seguente:](#page-9-1)

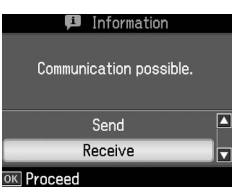

- <span id="page-12-0"></span>3. Selezionare **Send (Inv.)**, quindi premere **OK**.
- 4. Eseguire i passaggi 4 e 5 della sezione Invio di fax  $(\rightarrow$  "Immissione o ricomposizione di un numero di fax" a pagina 10).
- 5. Agganciare il telefono.

#### **Nota**

In qualsiasi momento è possibile annullare l'invio del fax premendo  $\otimes$  **Stop/Clear**.

# <span id="page-12-1"></span>**Ricezione di fax**

È possibile ricevere fax in tre modi.

# *Ricezione automatica di fax*

Quando è in modalità Auto Answer, il prodotto riceve e stampa automaticamente i fax.

- 1. Caricare carta comune in formato A4 nell'alimentatore.
- 2. Premere [**Auto Answer/Space**] e attivare la modalità Auto Answer.

# *Ricezione manuale di fax*

Se al prodotto è collegato un telefono e la modalità Auto Answer è disattivata, è possibile ricevere i dati fax dopo l'avvenuta connessione.

1. Caricare carta comune in formato A4 nell'alimentatore.

2. Quando il telefono squilla, sollevare il telefono collegato alla stampante. Viene visualizzata la schermata seguente:

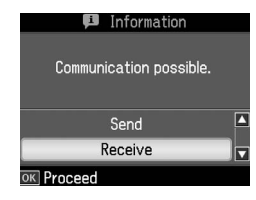

- 3. Selezionare **Receive (Ricevi)**, quindi premere **OK**.
- 4. Premere  $\Diamond$  **Start** per ricevere il fax e poi agganciare il telefono.
- 5. Premere **OK** per stampare i fax.

# *Ricezione di fax dal servizio informazioni fax (Poll to Receive, (Rx in polling))*

Questa funzione viene utilizzata per raccogliere le informazioni registrate sul fax di un altro utente. È disponibile solo quando si utilizza il servizio informazioni fax.

- 1. Caricare carta comune in formato A4 nell'alimentatore.
- 2. Premere **Home** per selezionare  $\otimes$  **Fax** e poi premere **OK**.
- 3. Premere  $\equiv$  **Menu**. Viene visualizzato **Fax Send Settings (Impost. invio fax)**.
- 4. Premere due volte  $\blacktriangleright$  per selezionare **Poll to Receive (Rx in polling)** e poi premere **OK**.

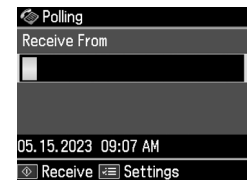

- 5. Immettere il numero dell'altro fax. È inoltre possibile utilizzare **Speed Dial** o **Redial** per immettere i numeri di fax.
- 6. Premere  $\Diamond$  **Start** per avviare la trasmissione.

# <span id="page-13-0"></span>**Selezione delle impostazioni di invio/ricezione**

Il prodotto è impostato in modo da inviare e ricevere fax in base alle seguenti impostazioni predefinite.

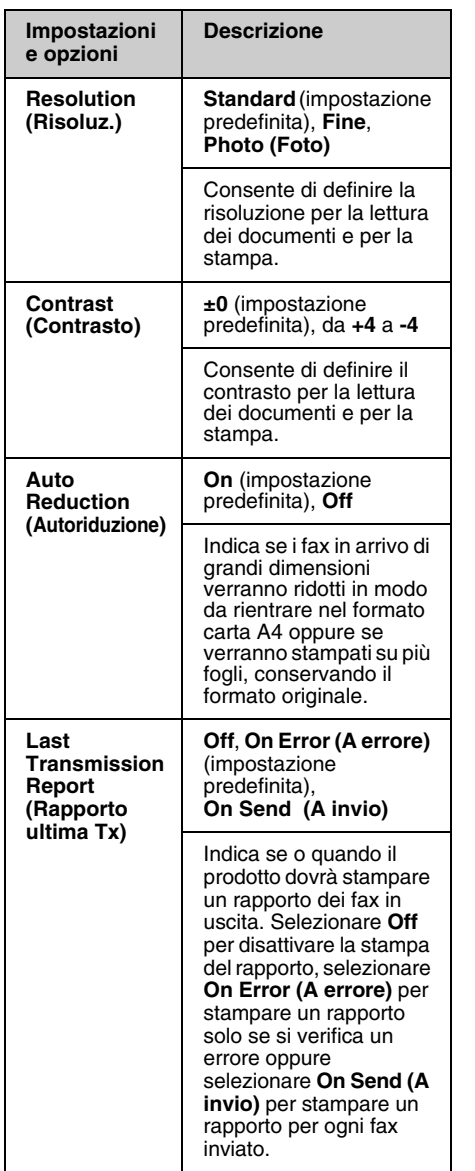

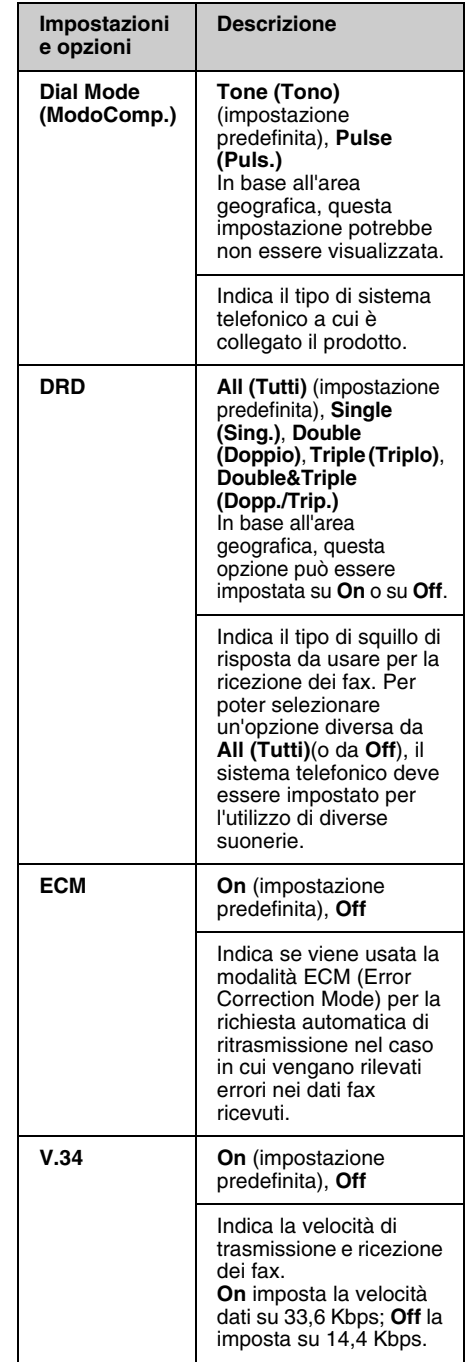

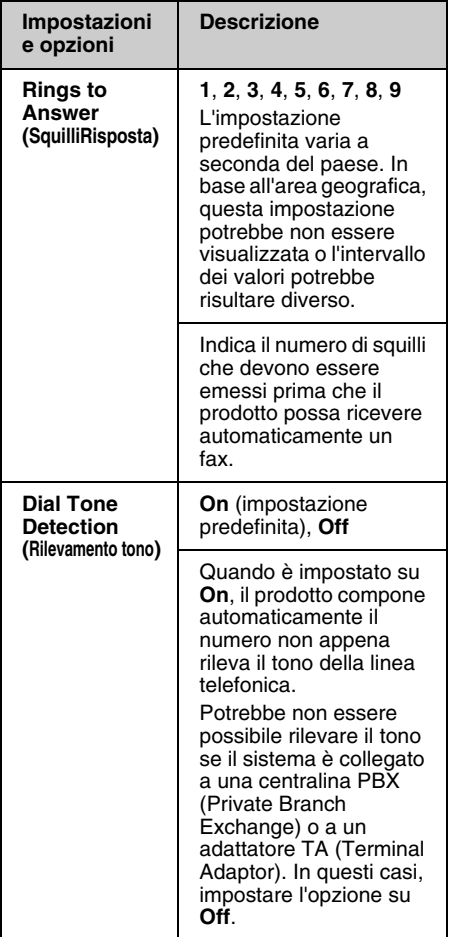

# **Stampa di rapporti**

- 1. Caricare carta comune nell'alimentatore.
- 2. Premere **Home** per selezionare  $\otimes$  **Fax** e poi premere **OK**.
- 3. Premere  $\equiv$  **Menu.**

4. Premere **◀ o ▶** per selezionare **Fax Report (Rappor. fax)** e poi premere **OK**.

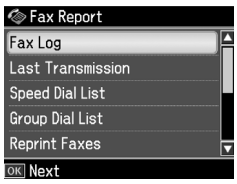

- 5. Premere  $\triangle$  o  $\nabla$  per selezionare una delle seguenti opzioni:
	- ❏ Fax Log (Log fax)
	- ❏ Last Transmission (Ultima TX)
	- ❏ Speed Dial List (Elen. num. rap.)
	- ❏ Group Dial List (El. CompGruppo)
	- ❏ Reprint Faxes (Ristampa fax)
	- ❏ Protocol Trace (Traccia protc.)
- 6. Premere **OK**.
- 7. Se si seleziona un'opzione diversa da **Fax Log (Log fax)**, andare al passaggio 8. Premere **OK** per stampare i log fax.

#### **Nota**

È possibile consultare il log fax anche sul display LCD.

Premere ▼ per selezionare View (Vedi) e poi premere < o > per scorrere i record.

- 8. Premere  $\Diamond$  **Start** per stampare il rapporto selezionato.
- 9. Premere **Home** per tornare alla schermata iniziale.

# <span id="page-15-1"></span><span id="page-15-0"></span>**Risoluzione dei problemi**

Per istruzioni sull'uso della stampante con un computer, vedere la *Guida d'uso generale* o la *Guida utente* in linea.

# <span id="page-15-2"></span>**Messaggi di errore**

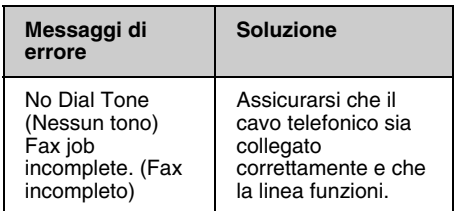

# **Problemi e soluzioni**

# *Problemi della funzione fax*

- ❏ In caso di problemi nell'invio di un fax, verificare che il cavo del telefono sia collegato correttamente; verificare inoltre che la linea telefonica funzioni, collegandovi un apparecchio telefonico. Controllare inoltre che il fax del destinatario sia acceso e funzionante.
- ❏ In caso di problemi nella ricezione di un fax, verificare che la carta sia caricata correttamente, che il cavo del telefono sia collegato e che la linea telefonica funzioni.
- ❏ Se l'apparecchio è collegato a una linea telefonica DSL, occorre utilizzare l'apposito filtro DSL, in assenza del quale non sarà possibile utilizzare le funzioni fax. Richiedere il filtro al proprio provider DSL.

❏ Se la linea telefonica è disturbata, disattivare l'impostazione **V.34** e riprovare a inviare il fax  $(\rightarrow$  "Selezione delle impostazioni di invio/ricezione" a pagina 14). Se il problema persiste, disattivare l'impostazione **ECM** (Error Correction Mode) e riprovare a inviare il fax.

### *Restore Default Settings (Reimpostazione)*

- 1. Premere ◀ o ▶ per selezionare **i? Setup**, quindi premere **OK**.
- 2. Premere  $\triangleright$  per selezionare **Restore Default Settings (Reimpostazione)** e poi premere **OK**.
- 3. Premere  $\triangle$  o  $\nabla$  per selezionare una delle seguenti opzioni:
	- ❏ Reset Fax Send/Receive Settings (Reset impost. invio/ricezione fax)
	- ❏ Reset Fax Data Settings (Reset impost. dati fax)
	- ❏ Reset Network Settings (Ripristina impost. rete)
	- ❏ Reset All except Network & Fax Settings (Reset tutto tranne impostazioni rete e fax)
	- ❏ Reset All Settings (Ripristina ogni impost.)
- 4. Premere **OK** per ripristinare le impostazioni predefinite selezionate.
- 5. Premere ▲ per selezionare **Yes (Sì)** e poi premere **OK** per ripristinare tutte le impostazioni predefinite.

#### **Nota**

Per eliminare definitivamente le impostazioni predefinite, selezionare **No** e poi premere **OK**.

6. Premere **Home** per tornare alla schermata iniziale.

# <span id="page-16-1"></span><span id="page-16-0"></span>**Avvertenze importanti per la sicurezza**

Prima di utilizzare questa stampante, leggere e seguire queste avvertenze per la sicurezza:

- ❏ Utilizzare esclusivamente il cavo di alimentazione fornito con la stampante. L'utilizzo di un cavo diverso può causare incendi o scosse elettriche. Non utilizzare il cavo con altre apparecchiature.
- ❏ Assicurarsi che il cavo di alimentazione sia conforme a tutte le normative locali in materia di sicurezza.
- ❏ Utilizzare esclusivamente il tipo di alimentazione elettrica indicato sulla targhetta.
- ❏ Collocare la stampante in prossimità di una presa elettrica dalla quale sia possibile scollegare facilmente il cavo di alimentazione.
- ❏ Non danneggiare o sfilacciare il cavo di alimentazione.
- ❏ Assicurarsi che l'amperaggio totale dei dispositivi collegati non sia superiore a quello supportato dal cavo di prolunga o dalla presa a parete.
- ❏ Non collocare la stampante in luoghi polverosi o soggetti a brusche variazioni di temperatura o umidità, a urti o vibrazioni oppure esposti alla luce solare diretta.
- ❏ Non ostruire o coprire le aperture del telaio o inserire oggetti all'interno delle fessure.
- ❏ Collocare la stampante su una superficie piana e stabile che si estenda oltre la base della stampante in tutte le direzioni. Il prodotto non funzionerà correttamente se è in posizione inclinata. Assicurarsi inoltre che il retro della stampante sia a una distanza minima dal muro di 10 cm per garantire ventilazione sufficiente.
- ❏ Non aprire l'unità scanner mentre si effettua la copia, la stampa o la scansione.
- ❏ Non toccare il cavo piatto bianco all'interno della stampante.
- ❏ Non versare liquidi sulla stampante.
- ❏ Non utilizzare prodotti spray che contengano gas infiammabili all'interno o attorno alla stampante. Ciò può provocare rischi di incendio.
- ❏ Salvo laddove espressamente indicato nella documentazione, non tentare di effettuare interventi di manutenzione sulla stampante da soli.
- ❏ Se si verifica una delle seguenti condizioni, scollegare la stampante e rivolgersi al servizio di assistenza: il cavo o la spina di alimentazione è danneggiato; del liquido è entrato nella stampante; la stampante è caduta o il telaio è danneggiato; la stampante non funziona in modo normale o mostra evidenti peggioramenti nelle prestazioni.
- ❏ Nel conservare e trasportare la stampante, non inclinarla, non posizionarla su un lato e non capovolgerla; in caso contrario, si rischiano fuoriuscite dalle cartucce.
- ❏ Fare attenzione a non incastrare le dita durante la chiusura dell'unità scanner.
- ❏ Non premere con forza eccessiva sul piano di lettura documenti quando si posizionano gli originali.

❏ Inserire unicamente gli originali nell'alimentatore documenti automatico.

# *Avvertenze di sicurezza per apparecchiature telefoniche*

Durante l'utilizzo di apparecchiature telefoniche, seguire sempre le precauzioni di sicurezza di base al fine di ridurre il rischio di incendi, scosse elettriche e lesioni personali. Alcune precauzioni di base sono le seguenti:

- ❏ Non utilizzare il prodotto in prossimità di acqua.
- ❏ Evitare di usare un telefono durante un temporale. È infatti possibile, anche se raro, subire scosse elettriche da fulmini.
- ❏ Per segnalare perdite di gas, non utilizzare il telefono in prossimità della perdita stessa.
- ❏ Tenere questa guida a portata di mano per riferimento futuro.

#### **Per gli utenti della Nuova Zelanda:**

Avviso generale

La concessione del permesso "Telepermit" per un articolo di apparecchiatura telefonica indica unicamente che Telecom conferma che l'articolo in questione sia conforme con le condizioni minime richieste per la connessione alla propria rete. Non implica alcuna raccomandazione del prodotto da parte di Telecom, né fornisce alcuna sorta di garanzia. In particolare, non fornisce alcuna garanzia che l'articolo funzioni correttamente in tutti i rispetti con un altro articolo di apparecchiatura con certificazione "Telepermit" di diversa marca o modello, né implica in alcun modo che l'articolo sia compatibile con tutti i servizi di rete Telecom.

# <span id="page-17-0"></span>**Informazioni personali registrate nella memoria**

La stampante consente di registrare nella memoria nomi e numeri telefonici, che vengono salvati anche quando la stampante è spenta.

Si consiglia di usare la seguente procedura per cancellare i dati in memoria prima di cedere la propria stampante a terzi o di rottamarla.

# *Cancellazione della memoria*

- 1. Premere **◀ o ▶** per selezionare **N** Setup quindi premere **OK**.
- 2. Premere **I** per selezionare **Restore Default Settings (Reimpostazione)** e poi premere **OK**.

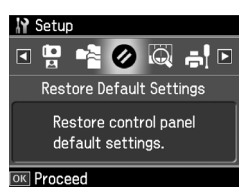

3. Premere **▲** o ▼ per selezionare **Reset All Settings (Ripristina ogni impost.)** e poi premere **OK**.

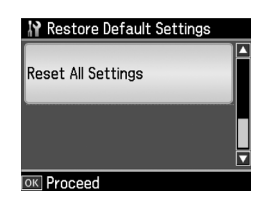

4. Premere ▲ per selezionare **Yes (Sì)** e poi premere **OK** per ripristinare tutte le impostazioni.

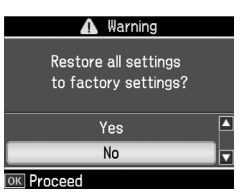

#### **Nota**

Per eliminare definitivamente le impostazioni, selezionare **No** e poi premere **OK**.

Tutti i dati registrati nella memoria vengono cancellati.

# <span id="page-18-0"></span>**Elenco delle voci del menu Fax**

Fax menu (Menu Fax) relativo al modo Fax e Fax Setting (Impostazioni fax) relative al modo Setup.

# *Fax Mode (Modo Fax)*

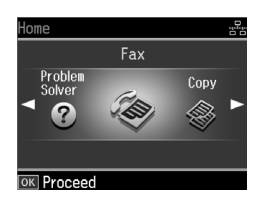

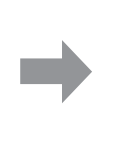

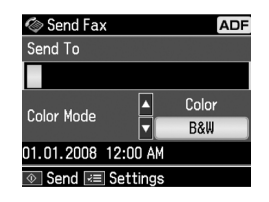

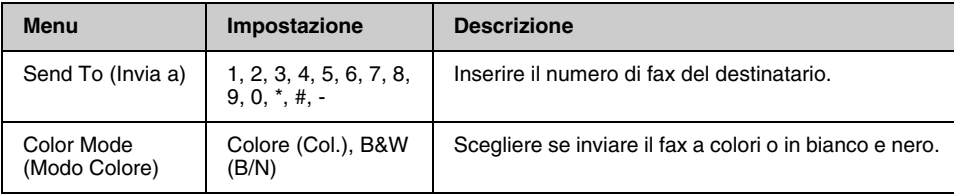

# **Fax Send Settings (Impost. invio fax) del Modo Fax**

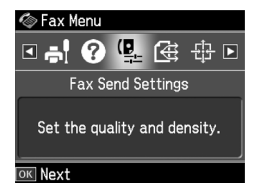

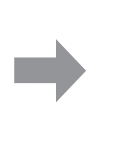

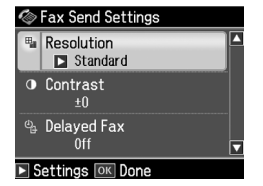

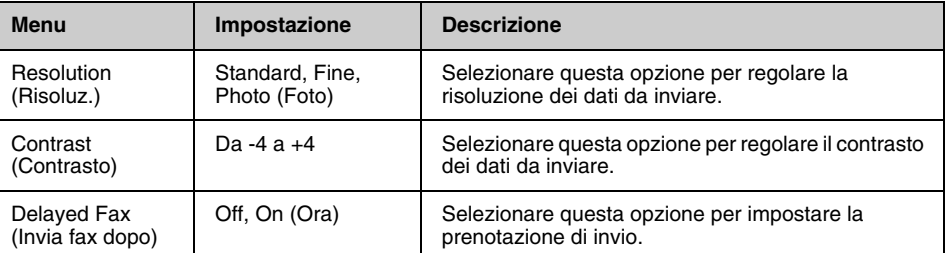

# **Broadcast Fax del Modo Fax**

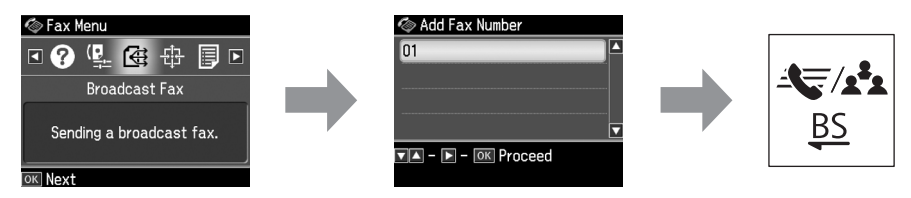

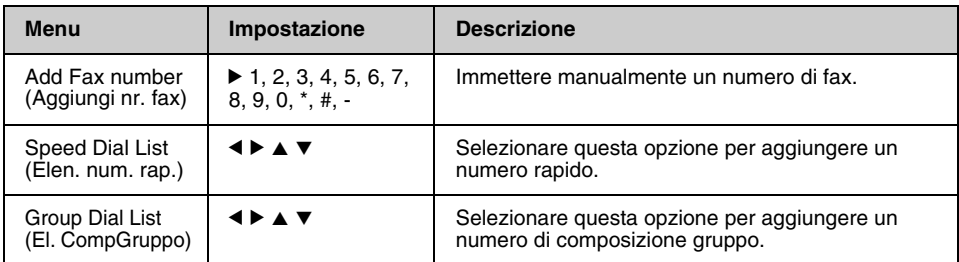

# **Poll to Receive (Rx in polling) del Modo Fax**

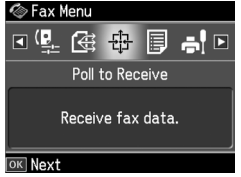

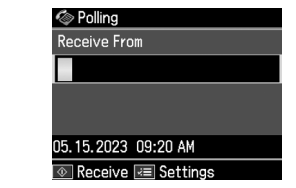

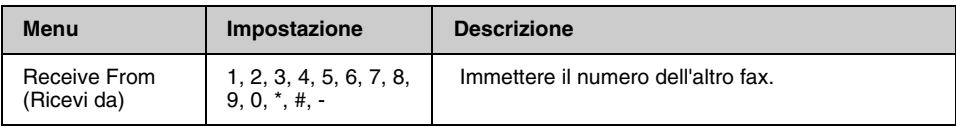

# **Fax Report (Rappor. fax) del Modo Fax**

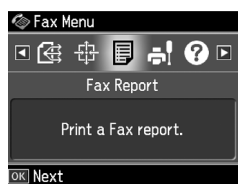

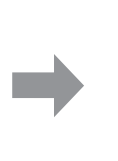

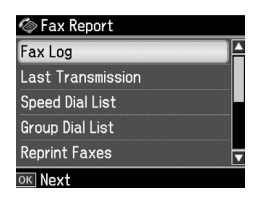

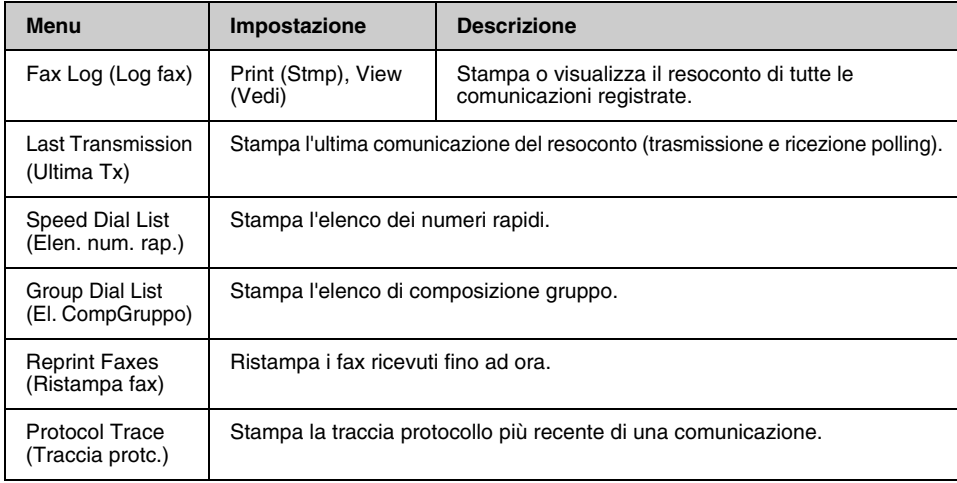

# *Modo Setup*

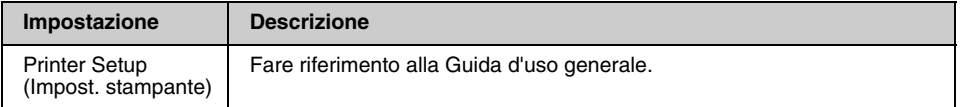

# **Fax Setting (Impost. fax) del Modo Setup**

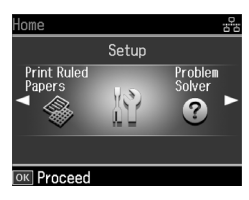

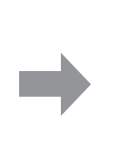

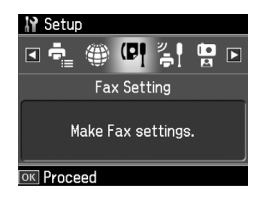

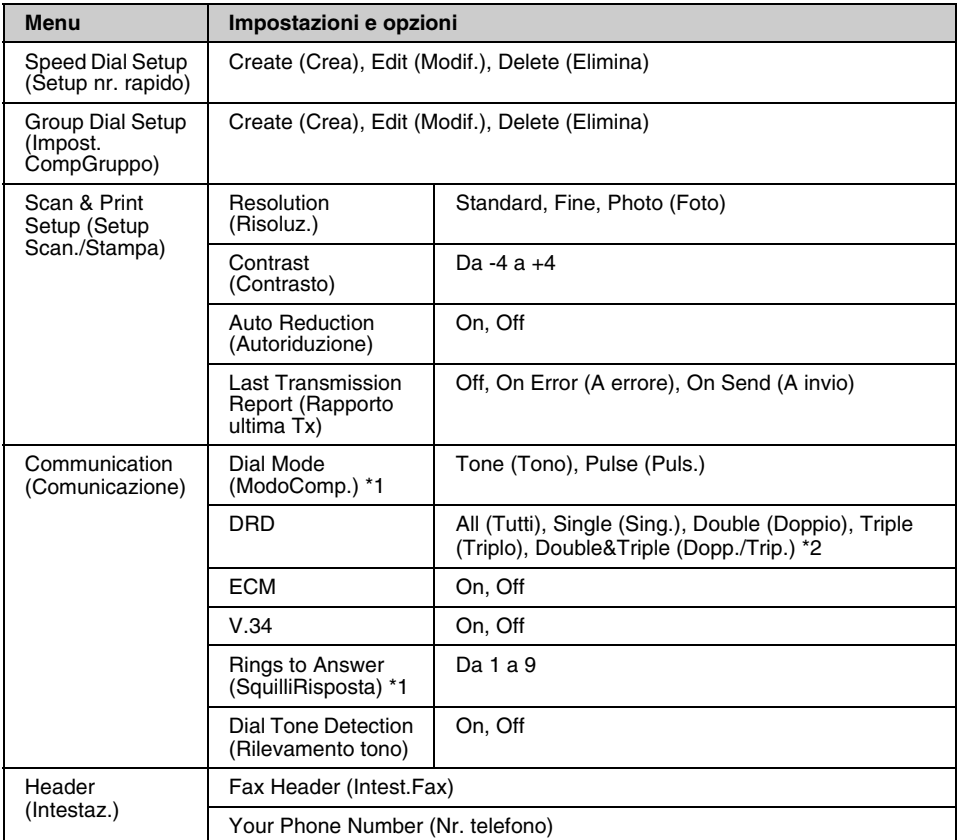

\*1 In base all'area geografica, questa impostazione potrebbe non essere visualizzata o l'intervallo dei valori potrebbe risultare diverso.

\*2 Questa opzione è impostata su On o su Off a seconda dell'area geografica.

# **Restore Default Settings (Reimpostazione) del Modo Setup**

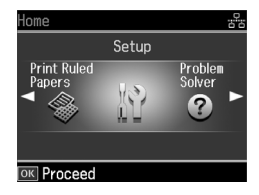

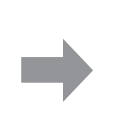

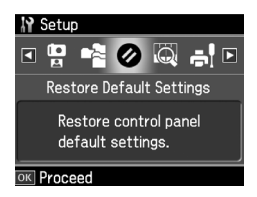

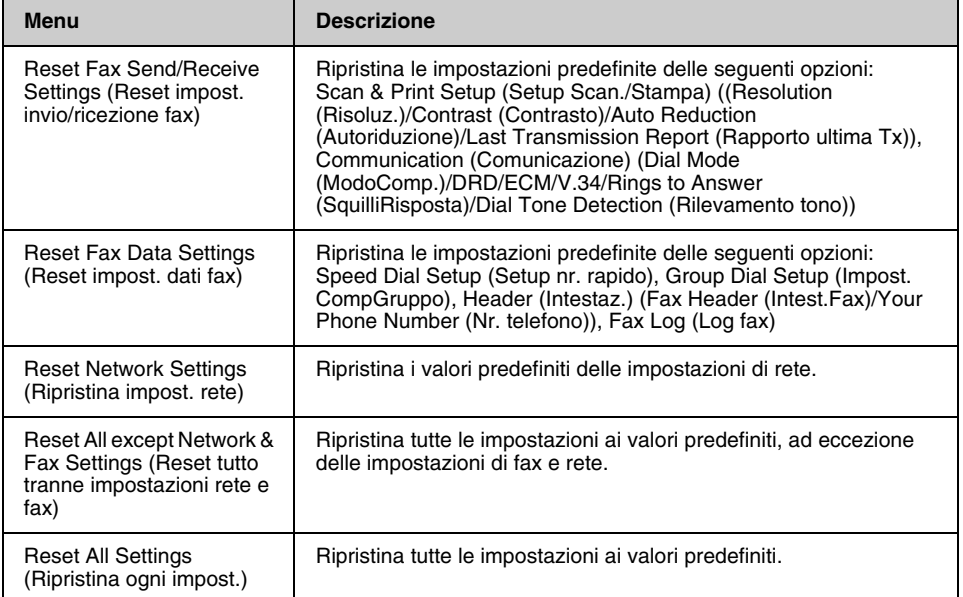

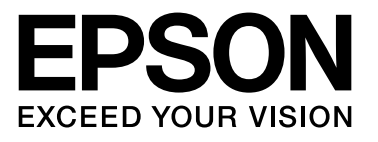

Copyright © 2008 Seiko Epson Corporation. All rights reserved.